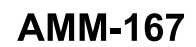

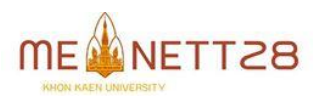

# ้วิธีการที่มีประสิทธิผลในการสร้างรหัสสำหรับเครื่องกัดชิ้นงาน **ด้วยคอมพิวเตอรว ์ิชนั**

**An effective technique to generate the code for engraving machine** 

#### **by computer vision**

## <u>นายสุเทพ อาษา</u>

รศ.ดร.ทวีพล ซื่อสัตย์<sup>1</sup>\* และ รศ.สุพรรณ กุลพาณิชย์ สาขาวิชาวิศวกรรมการวัดคุม คณะวิศวกรรมศาสตร์สถาบันเทคโนโลยีพระจอมเกล้าเจ้าคุณทหารลาดกระบัง ถนนฉลองกรุง เขตลาดกระบัง กรุงเทพมหานคร 10520 \*Email: suthepasa@gmail.com, 0814944903, \*Email: taweepol.suesut@gmail.com, \*Email: kgsuphan@kmitl.ac.th

#### *บทคดัย่อ*

ึงานวิจัยนี้นำเสนอวิธีการอย่างง่ายและมีประสิทธิผลสำหรับสร้างรหัสคำสั่งที่ใช้ได้กับเครื่องกัด เครื่อง ้ พลอตเตอร์ และเครื่องหยอดกาวซึ่งมีลักษณะเป็นเส้นทางเดิน ในงานวิจัยนี้ได้ใช้การสร้างรหัสคำสั่งสำหรับ เครื่องกัดชิ้นงานเป็นกรณีศึกษา โดยใช้คอมพิวเตอร์วิชันและการประมวลผลภาพดิจิตอลจากภาพถ่ายของวัตถุ ี่ ต้นแบบ เนื่องจากการสร้างรหัสคำสั่งวิธีเดิมอาศัยการสร้างจากโปรแกรม CAD/CAM เพื่อเป็นต้นแบบ วิธีการที่ นำเสนอนี้จัดเป็นวิศวกรรมย้อนรอยสำหรับใช้งานกับการสร้างเส้นทางเดินจากภาพสองมิติ โดยค้นหาขอบภาพของ ชิ้นงานแล้วใช้วิธีการสกีรีตัน(Skeleton) เพื่อลดขนาดของขอบให้เหลือขอบพิกเซลเดียว ซึ่งจะเป็นทางเดินของ ้ เครื่องจักรอัตโนมัติอย่างง่าย จากนั้นพิจารณาตัดจุดที่ไม่ต้องการออกจากรูปภาพของชิ้นงานรวมทั้งทำการแปลง พิกัดจริงด้วยวิธีโฮโมกราฟฟี (Homography transform) เพื่อแก้ไขความคลาดเคลื่อนจากมุมมองภาพและใช้วิธีเชน โค้ด (chain code) ในการแปลงเส้นทางเดินของเครื่องจักรแบบอัตโนมัติ ซึ่งการสร้างรหัสทางเดินด้วยวิธีเชนโค้ด จากการทดลองพบว่าวิธีนี้มีความรวดเร็วและแม่นยำมากขึ้นเมื่อเทียบกับการป้อนพิกัดแบบเรียนรู้ตำแหน่ง (Teaching point) และวิธีเลือกตำแหน่งบนภาพสองมิติ

**ค าหลัก**:CAD/CAM;สกีรีตัน;โฮโมกราฟฟี;เชนโค้ด;ภาพสองมิติ

#### *Abstract*

This paper presents a simple and effective method to generate the machine tool path code for applying to the milling, the plotter and the glue coating machines. The plotter coding for the engraving machine using computer vision and image processing was used as a case study in the paper. Generating command code using CAD/CAM software for prototype is the traditional method. Our method is one of the reverse engineering technique to create routing of tool path from two-dimensional image. The skeleton image processing technique and edge finding were applied to sharpen images for the basic machine path. The homography transform was used to transform the image plane to the real world plane in order to correct the perspective distortion. The chain code was employed to formulate the machine path from the image coordinates automatically. The experimental results showed that this method is faster and more accurate when compared to the teach point method.

**Keywords**: CAD / CAM; Skeleton; Homography;Chain code; Images two-dimensional.

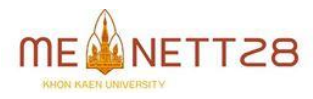

ี แบบเรียนรู้ตำแหน่ง (Teaching point) และวิธีเลือก ตำแหน่งบนภาพสองมิติ [7]

#### **2.หลักการของโซเบล (Sobel)**

การหาขอบภาพจะกระท ากับภาพระดับสีเทา (Gray level image) ที่มีค่าระดับสีเทาอยู่ระหว่าง 0- 255 ซึ่งในที่นี้จะเป็นการหาขอบของวัตถุเพื่อลด จ านวนข้อมูลให้น้อยลงโดยยังคงเอกลักษณ์ของวัตถุ นั้นๆ การหาขอบด้วยวิธีโซเบล (Sobel) [4] เป็นการ หาขอบภาพโดยใช้หน้าต่างขนาด 3x3 วางทาบกับ ข้อมูลภาพสองมิติ  $f(x,y)$  ที่ตำแหน่ง  $(x,y)$  แล้วทำ การคอนโวลูชัน (Convolution) ค่าน้ำหนักในหน้าต่าง กับข้อมูลภาพ ซึ่งการหาขอบภาพด้วยวิธีโซเบล (Sobel) ซึ่งจะทำการหาขอบภาพทั้งในแนวนอนและ ู แนวตั้ง ดังนั้นจึงมีหน้าต่างขนาด 3x3 จำนวน 2 หน้าต่างดังแสดงในตารางที่ 1 และตารางที่ 2 ดังนี้

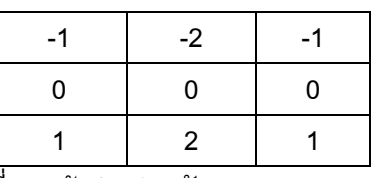

ิ ตารางที่ 1 หน้าต่างสำหรับหาขอบภาพแนวนอน

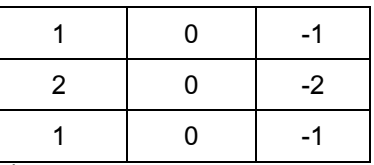

ตารางที่ 2 หน้าต่างสำหรับหาขอบภาพแนวตั้ง

เนื่องจากวิธีโซเบล(Sobel) จะหาขอบภาพทั้ง ในแนวนอนและแนวตั้ง ดังนั้นในตอนแรกจะทำการ วางหน้าต่างในแนวนอนทาบลงไปบนด้านซ้ายมือของ ข้อมูลภาพ $f(x,y)$  จากนั้นทำการคอนโวลูชั่น (Convolution*)* น้ำหนักที่อยู่ในหน้าต่างกับข้อมูลภาพ สองมิติผลลัพธ์ที่ได้จะเก็บไว้ที่ภาพเอาท์พุท  $\mathit{Gx}(x,y)$ เมื่อได้ผลลัพธ์แล้วหน้าต่างจะเลื่อนไปทางขวามือหนึ่ง พิกเซลและท าการคอนโวลูชั่น (Convolution*)* เพื่อให้ ได้ผลลัพธ์และเก็บภาพเอาท์พุท  $Gx(x, y)$  การ ด าเนินการจะเป็นเช่นนี้ไปเรื่อยๆ จากซ้ายไปขวาและ

#### **1. บทนำ**

ในปัจจุบันน้ีอุตสาหก รรมก ารผ ลิตไ ด้ เจริญก้าวหน้าไปอย่างรวดเร็ว การผลิตชิ้นงานเพื่อใช้ ในอุตสาหกรรม ต้องเป็นชิ้นงานที่มีคุณภาพดี มีขนาด ี และสัดส่วนที่ถูกต้องตามกำหนดไว้ ส่วนใหญ่ใน กระบวนการประกอบเครื่องยนต์จะใช้วิธีแปลงรหัส ิทางเดินด้วยวิธีเรียนรู้ตำแหน่งแบบจุด[1][7] ซึ่งใน อุตสาหกรรมเครื่องพลอตเตอร์ เครื่องกัด และเครื่อง หยอดกาวจะทำงานด้วยการป้อนรหัสทางเดินแบบ เรียนรู้ต าแหน่ง หรือแบบแปลงรหัสทางเดินจาก โปรแกรมออโตแคด (AutoCAD) จากการปฏิบัติงาน พบวา่ การป้อนรหสัทางเดนิแบบเรยีนรตู้ าแหน่ง จะใช้ เวลาในการป้อนรหสัทางเดนิ ค่อนข้างนาน เมื่อรหัส ทางเดินของเครื่องพลอตเตอร์ เครื่องกัด เครื่องหยอด กาวมีความซับซ้อน จึงจำเป็นต้องมีการพัฒนาเพื่อให้

ได้ชิ้นงานที่มีคุณภาพ มีความแม่นยำและรวดเร็วขึ้น ในงานวิจัยนี้ จึงได้น าเสนอวิธีการที่มี ประสิทธิผลในการสร้างรหัสสำหรับเครื่องกัดชิ้นงาน ด้วยคอมพิวเตอร์วิชัน เพื่อสร้างรหัสทางเดินอย่างง่าย และย่นระยะเวลาในกระบวนการสร้างรหัสทางเดิน โดยใช้คอมพิวเตอร์วิชันและการประมวลผลภาพ ดิจิตอลจากภาพถ่ายของวัตถุต้นแบบ วิธีการที่ ้นำเสนอนี้จัดเป็นวิศวกรรมย้อนรอยสำหรับใช้งานกับ การสร้างเส้นทางเดินจากภาพสองมิติ โดยค้นหา ขอบภาพของชิ้นงาน[4] แล้วใช้วิธีสกีรีตัน(Skeleton) เพื่อลดขนาดของขอบให้เหลือขอบพิกเซลเดียว[5] ซึ่ง จะเป็นทางเดินของเครื่องจักรอัตโนมัติอย่างง่าย จากนั้นพิจารณาตัดจุดที่ไม่ต้องการออกจากรูปภาพ ้ ของชิ้นงาน รวมทั้งทำการแปลงพิกัดจริงด้วยวิธีโฮโม กราฟฟี (Homography transform) เพื่อแก้ไขความ คลาดเคลื่อนจากมุมมองภาพ[2][3][6] และใช้วิธีเชน โค้ด (chain code) ในการแปลงเส้นทางเดิน[7]ของ เครื่องจักรแบบอัตโนมัติ ซึ่งการสร้างรหัสทางเดินด้วย วิธีเชนโค้ดจากการทดลองพบว่าวิธีนี้มีความรวดเร็ว และแม่นยำมากขึ้นเมื่อเทียบกับการป้อนพิกัด

จากบนลงล่างจนหมดทั้งภาพ ซี่งผลที่ได้คือขอบภาพ ในแนวนอน  $Gx(x, y)$  ในทำนองเดียวกันจะใช้ หน้าต่างในแนวตั้งทำการคอนโวลูชั่น (Convolution) กับข้อมูลภาพ  $f(x,y)$  จนกระทั่งครบทั้งภาพ จะได้ ขอบภาพในแนวตั้ง  $Gy(x, y)$  เมื่อได้ขอบภาพใน แนวนอน  $Gx(x, y)$  และแนวตั้ง  $Gy(x, y)$  แล้วจะทำ ึการหาขอบภาพทั้งหมดในรูปภาพด้วยการคำนวณหา ขนาดของเกรเดียนท์  $(\nabla f)$  โดยให้สมการที่ (1) และ (2)

$$
\nabla f = \sqrt{Gx^2 + Gy^2} \tag{1}
$$
\n
$$
\nabla f \approx |Gx| + |Gy| \tag{2}
$$

อย่างไรก็ตามเนื่องจากขนาดของเกรเดียนท์ (ต*่*ก ที่คำนวณใด้อาจมีค่ามากกว่า 255 ดังนั้นจึง จำเป็นที่จะต้องทำการสเกล (Scaling) อยู่ในช่วง 0 *–* 255 ก่อนจากนั้นจึงเลือกค่า Threshold เพื่อแสดง ขอบภาพเป็นสีขาวและสีดำหรือภาพสองระดับ (Binary images)

### **3.หลักการ Skeletonsdetection**

ก า ร ห า แ ก น ก ล า ง ภ า พ เ ป็ น ก า ร ห า[5] แกนกลางของวัตถุซึ่งในที่นี้เส้นขอบให้บางลงจนเหลือ แต่แกนกลางที่มีความหนาเพียง 1 พิกเซลเพื่อเป็น การลดขนาดของข้อมูลของเส้นขอบให้เหลือแต่ส่วนที่ ส าคัญเท่านั้นภาพที่ต้องหาแกนกลางนั้นจะต้องเป็น ภาพสองระดับ (Binary Image) นั้นคือมีค่าเป็น'0' และ'1'โดยที่ในส่วนที่เป็นพื้นที่ของเส้นมีค่าเป็น'1' และ'0'คือส่วนที่เป็นพื้นฉากหลัง วิธีที่การหา แกนกลางนั้นประกอบด้วยสองขั้นตอนซึ้งในแต่ละ ขั้นตอนจะทำการลบพิกเซลแต่ละพิกเซลของเส้นขอบ โดยใช้หน้าต่าง 3x3 ดังแสดงในตารางที่3 วางทาบลง ไปจุดภาพ โดยการตรวจหาพิกเซลที่มีค่าเป็น ''1' เมื่อ ตรวจพบแล้วจึงเริ่มขั้นตอนที่ 1 และ 2

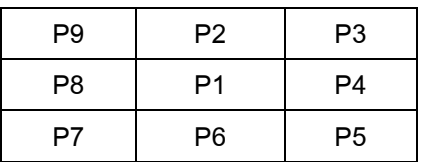

ตารางที่3 หน้าต่างขนาด3x3ซึ่ง p1คือขอบของวัตถุ

## ขั้นตอนในการหาแกนกลางมีดังนี้

ขั้นตอนที่ 1 เป็นการลบจุดภาพบริเวณขอบวัตถุ ทางด้านขวามือและด้านล่าง โดยวางหน้าต่าง 3x3 ทาบไปบนจดภาพที่มีค่าเป็น "1" และกำหนดให้เป็น p1 จากนั้นตรวจสอบเงื่อนไขต่อไปนี้

- a) 2=<N(p1)=<6
- b) S(p1)=1
- c) p2.p4.p6=0
- d) p4.p6.p8=0

ขั้นตอนที่ 2 เป็นการลบจุดภาพบริเวณขอบวัตถุ ทางด้านซ้ายมือและด้านบนโดยมีเงื่อนไขดังต่อไปนี้

- a) 2=<N(p1)=<6
- b) S(p1)=1
- c) p2.p4.p8=0
- d) p2.p6.p8=0

### **4. หลักการ Homography Transform**

#### **4.1 Homography Transform**

 ระบบการวัดบนระนาบเป็นวิธีการวัดในลักษณะ เรขาคณิตบนระนาบ น ามาใช้เพื่อแปลงระยะทางใน พิกัดบนรูปภาพเป็นค่าระยะทางจริงโดยเทียบกับพิกัด อ้างอิง[2][3][6] ในระบบสองมิติ Homography Matrix จะเป็นตัวแปลงระหว่าง Homogeneous Point และ Homogeneous Coordinate

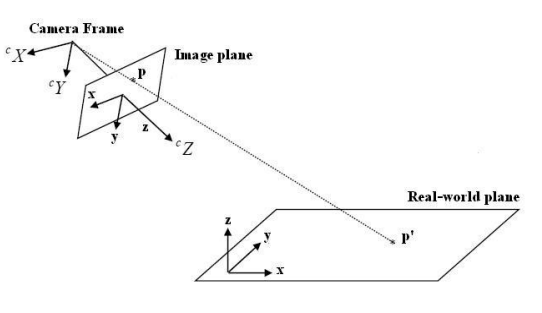

รูปที่1 แสดงความสัมพันธ์ระหว่างจุดบนพิกัด ( *p* ) และจุดบนพิกัดจริง ( *p* )

จากความสัมพันธ์ระหว่างระนาบในระบบ พิกัดรูปภาพ  $p$  ) และจุดบนพิกัดจริง ( *p* ) สามารถเขียนได้เป็น *p*

$$
p' = Hp \tag{3}
$$

เมื่อ *p* และ *p* เป็น Homogeneous Coordinate ที่ ร่วมกันของต าแหน่ ง *p* (พิกัดรูปภาพ) และ  $p^{\prime}$  (พิกัดจริง) ซึ่งมี  $\, {\bm H}$  เป็น Homography Matrix

$$
\begin{bmatrix} x' \\ y' \\ w' \end{bmatrix} = \begin{bmatrix} h_1 & h_2 & h_3 \\ h_4 & h_5 & h_6 \\ h_7 & h_8 & h_9 \end{bmatrix} \begin{bmatrix} x \\ y \\ w \end{bmatrix}
$$
 (4)

โดยในสมการที่ (4) จะเพิ่มจุดสมมุติ *w* และ *w* ขึ้นมา โดยให้มีค่าเท่ากับ 1 แล้วคูณ  $\bm{\mathcal{P}}$  และ $H$  เมื่อ $\frac{x}{w}$ *x*  $\overline{\phantom{a}}$  $\overline{\phantom{a}}$ และ *w y*  $\overline{\phantom{a}}$  $\overline{\phantom{a}}$ โดยที่ค่า $\,w_{}=w'$   $=$   $1\,$  จัดรูปแบบสมการใหม่ ได้เป็น

$$
x' = \left[\frac{h_1 x + h_2 y + h_3}{h_1 x + h_8 y + h_9}\right], \quad y' = \left[\frac{h_4 x + h_5 y + h_6}{h_1 x + h_8 y + h_9}\right]
$$
(5)

ซึ่ ง ส า ม า ร ถ จัด ส ม ก า ร ใ ห ม่ ใ ห้อ ยู่ ใ น รู ป แ บ บ Homogeneous ได้เป็นสมการที่ (6) โดยที่ตัวแปร 9 ตัวภายใน *H* สามารถที่จะแปลความหมายเป็นอัตรา การขยายหรือตัวแปลงค่าจุดระหว่างพิกัด ซึ่งในการ หาค่า Homography Matrix จำเป็นจะต้องทราบค่าจุด บนพิกัดอย่างน้อย 4 จุด [4]

$$
\begin{bmatrix} x_1 & y_1 & 1 & 0 & 0 & 0 & x'_1x_1 & x'_1y_1 & x'_1 \ \vdots & \vdots & \vdots & \vdots & \vdots & \vdots & \vdots & \vdots \\ x_4 & y_4 & 1 & 0 & 0 & 0 & x'_4x_4 & x'_4y_4 & x'_4 \ h_4 & h_5 & 0 & 0 \\ 0 & 0 & 0 & x_1 & y_1 & 1 & y'_1x_1 & y'_1y_1 & y'_1 \ h_6 & 0 & 0 & 0 & x_4 & y_4 & 1 & y'_4x_4 & y'_4y_4 & y'_4 \ h_5 & 0 & 0 & 0 & 0 & x_4 & y_4 & 1 & y'_4x_4 & y'_4y_4 & y'_4 \ h_6 & 0 & 0 & 0 & 0 & 0 & 0 & 0 \\ 0 & 0 & 0 & 0 & x_4 & y_4 & 1 & y'_4x_4 & y'_4y_4 & y'_4 & y'_4 & 0 & 0 \\ 0 & 0 & 0 & 0 & 0 & 0 & 0 & 0 & 0 & 0 \\ 0 & 0 & 0 & 0 & 0 & 0 & 0 & 0 & 0 & 0 \\ 0 & 0 & 0 & 0 & 0 & 0 & 0 & 0 & 0 \\ 0 & 0 & 0 & 0 & 0 & 0 & 0 & 0 & 0 \\ 0 & 0 & 0 & 0 & 0 & 0 & 0 & 0 & 0 \\ 0 & 0 & 0 & 0 & 0 & 0 & 0 & 0 & 0 \\ 0 & 0 & 0 & 0 & 0 & 0 & 0 & 0 & 0 \\ 0 & 0 & 0 & 0 & 0 & 0 & 0 & 0 & 0 \\ 0 & 0 & 0 & 0 & 0 & 0 & 0 & 0 & 0 \\ 0 & 0 & 0 & 0 & 0 & 0 & 0 & 0 & 0 \\ 0 & 0 & 0 & 0 & 0 & 0 & 0 & 0 & 0 \\ 0 & 0 & 0 & 0 & 0 & 0 & 0 & 0 & 0 \\ 0 & 0 & 0 & 0 & 0 & 0 & 0 & 0 & 0 \\ 0 & 0 & 0 & 0 & 0 & 0 & 0 & 0 & 0 \\ 0 & 0 & 0 & 0 & 0 & 0 & 0 & 0 & 0 \\ 0 & 0 & 0 & 0 & 0 & 0 & 0
$$

Homography Matrix สามารถที่จะหาได้โดย การใช้ระบบสมการเชิงเส้น Singular value decomposition (SVD) เป็นวิธีการประมาณค่าแบบวิธี ก าลังสองน้อยสุด (Least Squares; LS) ซึ่งเมื่อทราบ ค่าของ  $\boldsymbol{H}$  ก็จะสามารถที่จะนำไปคำนวณหาค่าจริง

ของตำแหน่งบนรูปภาพโดยการคูณกันระหว่าง *H* และ *p* ดังสมการที่ (3)

#### **4.2 การสอบเทียบ**

ในการสอบเทียบจะใช้ตารางที่ทราบขนาดเพื่อจะ เป็นตัวกำหนดตำแหน่ง 4 จุดของพิกัดรูปภาพเทียบกับ ขนาดจริงในพิกัดจริง เพื่อที่จะนำไปคำนวณหาค่า  $Homography$  Matrix  $(H)$  ซึ่งเป็นค่าแฟกเตอร์ที่นำไป แปลงค่าจากขอ้มูลรูปภาพเป็นค่าในพิกดัจริง

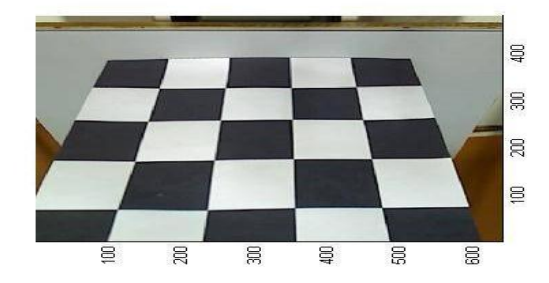

รูปที่2 ตารางขนาด 30x30 mm.ที่ใช้ในการสอบเทียบ

โดยทำการกำหนดจุดแต่ละจุดและนำค่าที่ได้ ไปคำนวณตามสมการที่ (4) โดยการใช้ฟ<sup>ั</sup>งก์ชัน SVD ที่เป็นการประมาณค่าแบบกำลังสองน้อยสุด (Least Squares; LS) ในโปรแกรม Matlab เป็นตัวช่วยในการ คำนวณหาค่า Homography Matrix ( $H$ ) ซึ่งผลลัพธ์ ที่ได้จะอยู่ในรูปแบบเมทริกซ์ขนาด 3X3 และสามารถ นำค่า  $\,H\,$ ไปใช้ในสมการที่ (3)

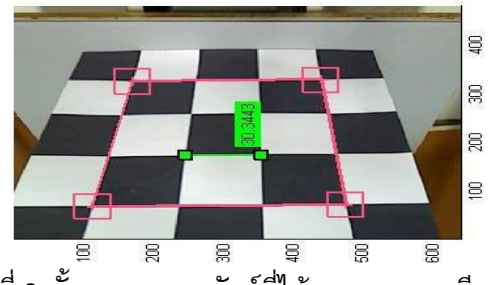

รูปที่ 3 ขั้นตอนและผลลัพธ์ที่ได้จากการสอบเทียบ

## **4.3 วตัถตุ วัอย่างที่ใช้ในการทดสอบ**

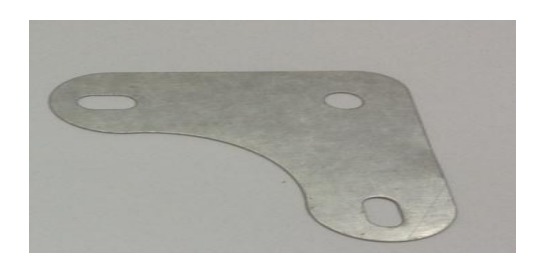

$$
\text{ME} \overset{\text{\normalsize def}}{\longrightarrow} \text{NETT28}
$$

การประชุมวิชาการเครือข่ายวิศวกรรมเครื่องกลแห่งประเทศไทย ครั้งที่ 28 15-17 ตุลาคม 2557 จังหวัดขอนแก่น

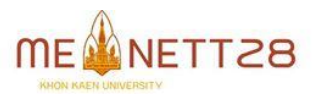

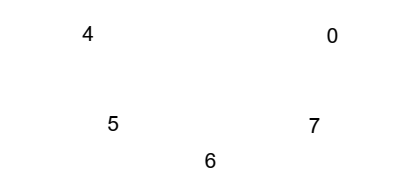

รูปที่ 6 ทิศทาง 8 ทิศทางรอบจุด p1 ที่พิจารณา

#### **5. หลักการของ Chain Code**

การหาตำแหน่งพิกัดคือการค้นหาและเก็บ พิกัดของจุดภาพ [7] ที่อยู่บนขอบในแนวแกน x และ y แล้วจัดเก็บในรูปของตัวเลขเชิงซ้อน

รูปที่ 4 แสดงวิธีการเก็บภาพตัวอย่าง

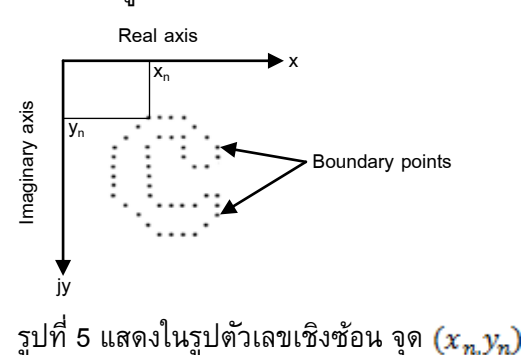

จากรูปที่ 5 แสดงพิกัดของเส้นขอบที่มี จำนวน  $N$  จุด ในแนวแกน  $x$  ,  $y$  โดยกำหนดให้ จุดเริ่มต้นออยู่ที่จุด $(x_n, y_n)$  ในการหาพิกัดของเส้น ขอบของภาพต้องผ่านการหาเส้นขอบภาพมาแล้วและ ถูกท าให้บางลงเหลือความหนาขอบเพียง 1 พิกเซล จากนั้นทำการตรวจหาจุดภาพที่มีค่าเป็น "1" โดย โปรแกรมจะเคลื่อนที่จากซ้ายไปขวาและจากบนลงล่าง เมื่อพบจุดพิกเซลที่มีค่าเป็น '1' จะวางหน้าต่าง 3x3 ทาบที่จุดนั้น แล้วพิจารณาจุดข้างเคียงที่อยู่ล้อมรอบ จุด P1 ในลักษณะ 8 ทิศทางตามเข็มนาฬิกา ดังรูปที่ 6 ถ้าตรวจพบจุดภาพถัดไปมีค่าเป็น "1" จะทำการ ย้ายจุด P1 ไปที่จุดนั้นแล้วตรวจหาจุดข้างเคียง 8 ทิศทางอีกเมื่อพบจุดที่มีค่าเป็น '1' จะเก็บพิกัดใน แนวแกน x และ y การดำเนินการจะกระทำไปเรื่อยๆ จนกระทั่งสามารถเก็บพิกัดของจุดภาพที่อยู่บน ขอบภาพได้ทั้งหมดสุดท้ายจะได้พิกัด x และ y ของ ต าแหน่งพิกัดจุดทั้งหมดที่มีค่าเป็น '1'

#### **6. ส่วนประกอบของระบบ**

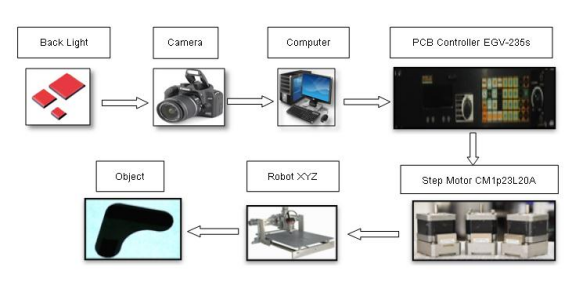

### รูปที่ 7ส่วนประกอบของเครื่องกัด PCB

ส่วนประกอบของของระบบในงานวิจัยนี้ใช้ แหล่งกำเนิดแสงรุ่น LP-200 หลอดฟลูออเรสเซนต์ 178 มม. x 127 มม. และส่วนของการรับภาพจะใช้ กล้อง EOS Canon 1000D เลนส์ EFS18-55 mm คอมพิวเตอร์ Lenovo T500 Intel core2duo CPU T9600 2.8 GHz Ram 4 GB Win7 32 bit Controller Robot รุ่น EGV-235s Motor Stepping รุ่น CM1P23L20A พื้นที่ของการเคลื่อนที่ของหุ่นยนต์ 540 มม. x 540 มม. ในการกำหนดเส้นทางเดินของ เครื่องกัดแบบอัตโนมัติท างานด้วยการเขียนแบบใน โปรแกรมออโตแคด เปรียบเทียบการเคลื่อนที่จากการ แปลงรหัสแบบ Roland Printer MDX-650 (RML-1) ด้วยโปรแกรม VCAM Version 3.0 ผ่านพอร์ทการ สื่อสารอนุกรมโดยการแปลงจาก CAD ซึ่งจะมี ความถูกต้องมากที่สุดแต่ในการปฏิบัติงานจริง พบว่าในบางครั้งจะไม่สามารถรู้ขนาดของวัตถุ ตัวอย่างได้ด้วยการวัดด้วยเครื่องมือวัด เช่น ชิ้นส่วน เครื่องจักร ลายไทย บนไม้ฝาเฌอร่า

ในงานวิจัยนี้ได้นำคอมพิวเตอร์วิชันมา ประยุกต์ใช้งานเพื่อสร้างรหัสทางเดินของเครื่องกัด

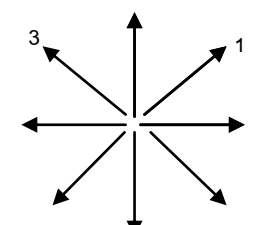

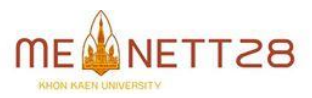

การประชุมวิชาการเครือข่ายวิศวกรรมเครื่องกลแห่งประเทศไทย ครั้งที่ 28 15-17 ตุลาคม 2557 จังหวัดขอนแก่น

### **AMM-167**

แบบอัตโนมัติได้จากการถ่ายภาพด้วยกล้อง EOS Canon 1000D หน่วงความเร็วในการถ่ายภาพ 1/40 ี และเปิดรูรับแสง F4.0 เพื่อแก้ป<sup>ั</sup>ญหาการบิดเบี้ยวของ ิภาพ หลังจากที่ได้ภาพที่สมบูรณ์มาแล้วจะทำการ ประมวลผลภาพด้วยโปรแกรม Matlab 7.0.4 และ แปลงเป็นรหัสทางเดินของ เครื่องกัด

### **7. กระบวนการเกบ็ ตวัอย่างภาพ**

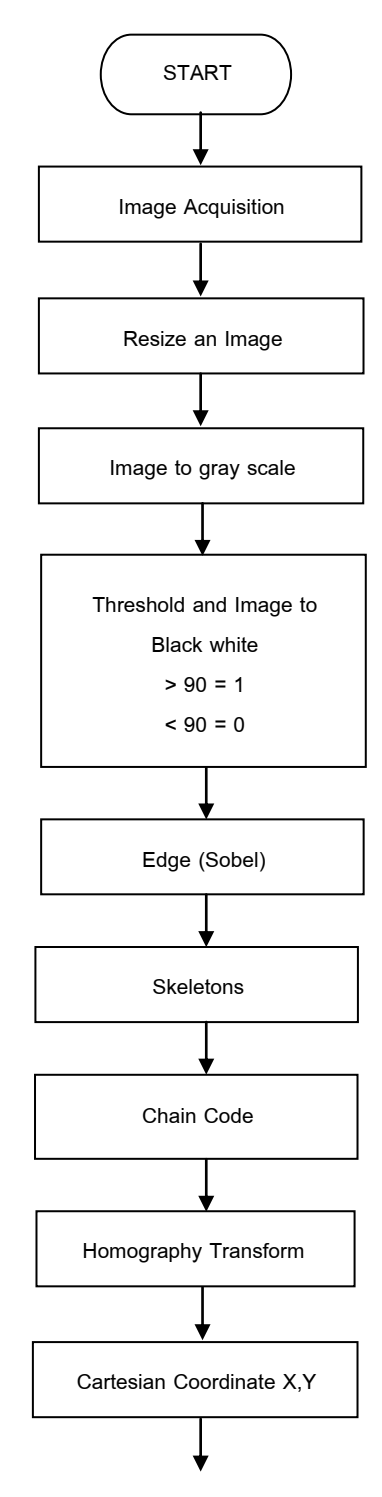

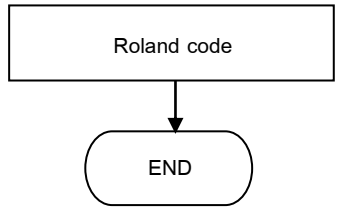

รูปที่8 แสดงการประมวลผลสร้างทางเดินเครื่องกัด

### **8.การก าหนดและปรับปรุงรหัสทางเดินของเครื่อง**

กระบวนการกำหนดและปรับปรุงทางเดินของ เครื่องกัดเครื่องพล็อตเตอร์และเครื่องหยอดกาว เริ่มต้นจากการใช้กล้อง EOS Canon 1000D Lens EFS 18-55 mm ปรับรูรับแสงให้กว้างสุด (F4.0) ความเร็วในการถ่ายภาพ 1/40 ความไวแสง ISO 100 ถ่ายภาพวัตถุตัวอย่างที่มุมกล้องแตกต่างกันเพื่อ เปรียบเทียบความแม่นยำและเที่ยงตรงของการแปลง รหัสทางเดินแต่ละครั้ง ดังนั้นในงานวิจัยนี้จึงได้ทำการ ถ่ายภาพตัวอย่างที่มุม 90, 60 และ 45 องศา หลังจาก ที่ได้ภาพถ่ายที่มุมต่างๆมาครบทั้ง 3 ภาพแล้วจะทำ การลดขนาดภาพเพื่อลดสัญญาณรบกวน ในงานวิจัย นี้จะลดขนาดภาพ 80 เปอร์เซนต์ของความละเอียด กล้องสูงสุดและใช้โปรแกรม MatLab 7.0.4 ในการ แปลงภาพทั้ง 3 ภาพเป็นภาพเทา เพื่อลดขนาดของ ข้อมูลในการประมวลผล ทำการปรับ Threshold เพื่อ ี แปลงเป็นภาพขาวดำ (Binary) ต่อจากนั้นให้หา ขอบภาพโดยใช้หลักการของโซเบล (Sobel) แต่ผล ของขอบภาพที่ได้จะยังคงมีความหนามากกว่า 1 พิก เซล และใช้หลักการของสกีรีตัน (skeleton) เพื่อให้ได้ ขอบภาพ 1 พิกเซล กระบวนการต่อมาจึงแปลงภาพ ให้เป็นขนาดจริง โดยใช้หลักการของ Homography Transform และแปลงเป็นพิกัด (x,y) โดยใช้หลักการ ของเชนโค้ด หลังจากที่ได้พิกัด (x,y) จะบ่งบอกรหัส ทางเดินของเครื่องกัด เครื่องพลอตเตอร์และเครื่อง หยอดกาวและแปลงเป็นรหัส Roland Printer ดัง ตารางที่ 5

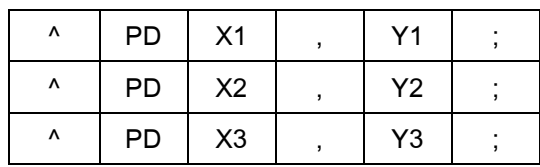

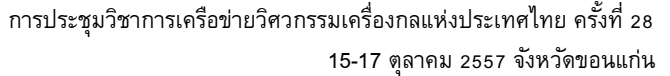

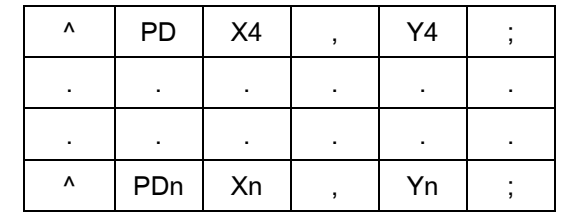

ตารางที่ 5 ตารางแสดงการแปลงรหัสโรแลนด์ปริ้น เตอร์

## **8.1 การเปรียบผลระหว่างการป้อนพิกดั แบบเรียน ร้ตู า แหน่งกบั การแปลงพิกดัแบบอตัโนมตัิ**

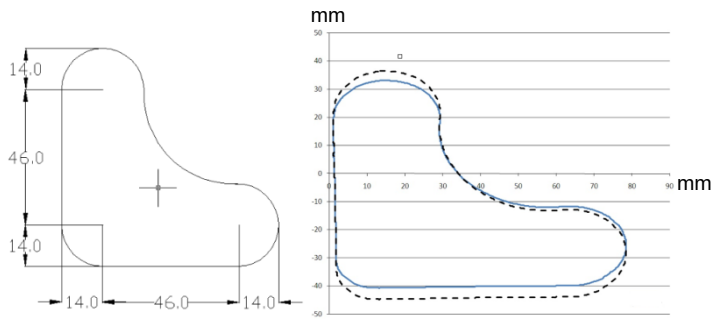

รูปที่ 9 แสดงขนาดวัตถุตัวอย่าง (ด้านซ้าย) และ การเปรียบเทียบระหว่างการแปลงพิกัดแบบเลือก จุดแสดงด้วยเส้นประ กับการแปลงพิกัดแบบอัตโนมัติ แสดงด้วยเส้นทึบ (ด้านขวา)

## **8.2 การประมวลผลภาพและการปรับปรุงลายเส้น ที่มมุ ถ่ายภาพ 90,60 และ 45 องศา**

น าภาพ RGB ที่ได้มาประมวลผลภาพบน โปรแกรม MATLAB 7.0.4 เพื่อแปลงเป็นภาพเทา ้ และแปลงเป็นภาพขาวดำตามลำดับ จากนั้น พิจารณา ภาพเพื่อลบพื้นที่บริเวณกลุ่มพิกเซลสีขาวออก และหา เส้นขอบภาพของวัตถุตัวอย่างโดยใช้วิธีโซเบล (Sobel) และทำให้ขอบภาพบางเหลือ 1 พิกเซลโดยใช้ หลักการสกีรีตัน (Skeleton) แล้วทำการหาตำแหน่ง พิกเซลโดยใช้หลักการเชนโค้ด (Chain code)

8.2.1 มุมกล้อง 90° น าพิกัดที่ได้จากเชนโค้ดมาคูณ กับสมการที่ 7เพื่อแปลงเป็นพิกัดจริง แสดงดังรูปที่ 10

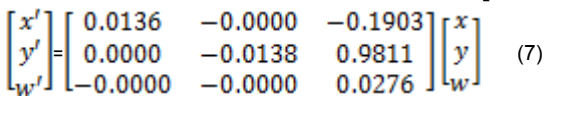

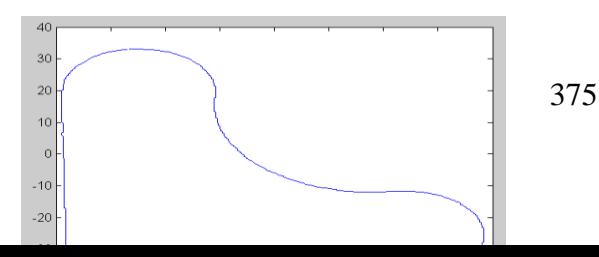

รูปที่ 10 แสดงภาพหาโฮโมกราฟฟีทรานฟอร์ม

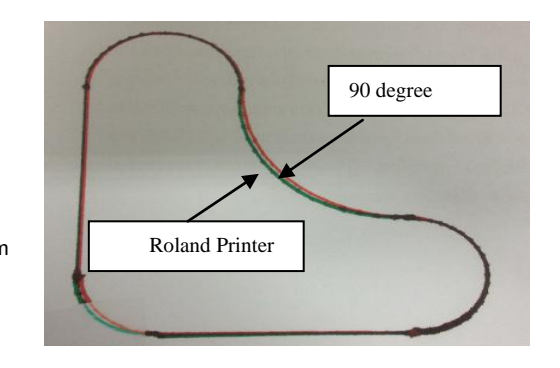

รูปที่ 11 แสดงภาพรหัสทางเดินจากโปรแกรมออโต แคด เทียบกับ รหัสทางเดินจากการแปลงภาพ

8.2.2 มุมกล้อง 60° นำพิกัดที่ได้จากเชนโค้ดมาคูณ กับสมการที่ 8เพื่อแปลงเป็นพิกัดจริง แสดงดังรูปที่ 12

$$
\begin{bmatrix} x' \\ y' \\ w' \end{bmatrix} = \begin{bmatrix} 0.0056 & -0.0001 & -0.0982 \\ -0.0002 & -0.0056 & 0.9948 \\ 0.0000 & 0.0000 & 0.0266 \end{bmatrix} \begin{bmatrix} x \\ y \\ w \end{bmatrix}
$$
 (8)

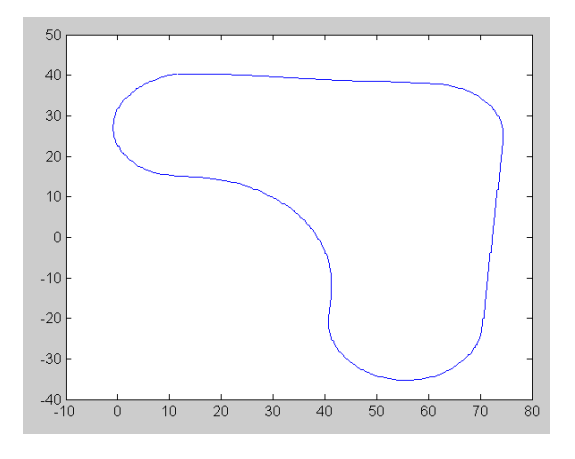

### รูปที่ 12 แสดงภาพหาโฮโมกราฟฟีทรานฟอร์ม

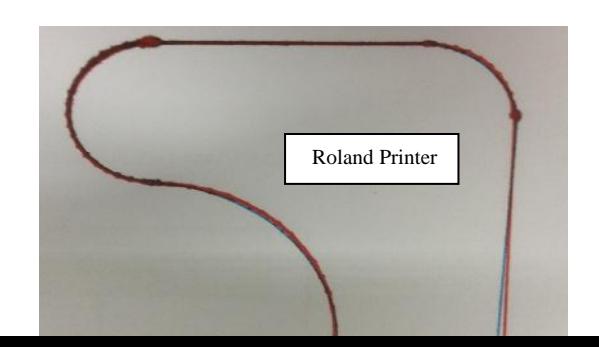

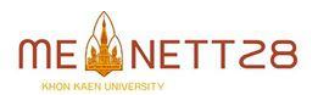

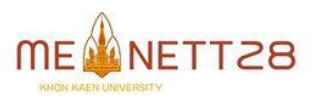

การประชุมวิชาการเครือข่ายวิศวกรรมเครื่องกลแห่งประเทศไทย ครั้งที่ 28 15-17 ตุลาคม 2557 จังหวัดขอนแก่น

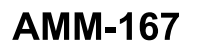

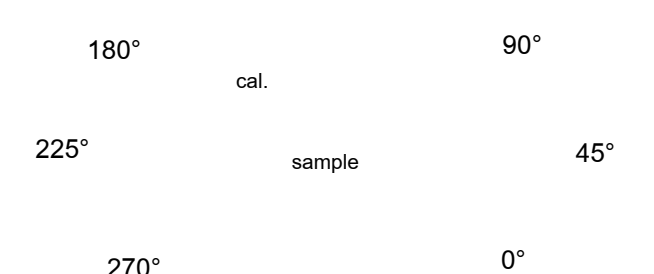

315°

รูปที่16 การพล็อตที่มุมกล้อง 90,60 และ 45 องศา เปรียบเทียบกับตัวอย่าง หลังจากทำการพล็อตจุดด้วยโปรแกรม ออโต แคด (AutoCAD) และวิธีรหัสโลแลนด์(Roland Code) พบว่ามีค่าความคลาดเคลื่อนประมาณ ±1.5 มม. โดย ส่วนใหญ่จะพบบริเวณส่วนโค้งของขอบภาพ แสดงดัง รูปที่ 17

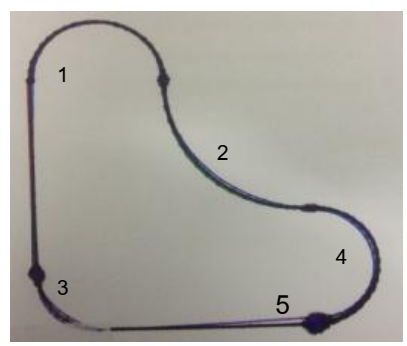

รูปที่ 17 ส่วนของภาพที่มีความคลาดเคลื่อนทั้ง 5 จุด

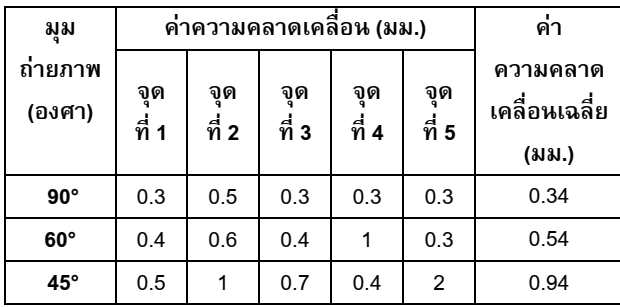

ตารางที่ 6 แสดงค่าความคลาดเคลื่อนของแต่ละองศา

## **9. การประมวลผลภาพและการปรับปรุงลายเส้น รปู ร่างต่างๆ**

หลังจากทำการแปลงพิกัดภาพจะได้ผลดัง ตารางที่ 6 ซึ่งแสดงค่าความคลาดคลื่อนของชิ้นงานแต่ ละองศา พบว่าเมื่อปรับมุมกล้องที่ 45 องศา จะให้ค่า

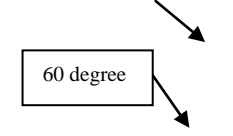

รูปที่ 13 แสดงภาพรหัสทางเดินจากโปรแกรมออโต แคด เทียบกับ รหัสทางเดินจากการแปลงภาพ 8.2.3 มุมกล้อง 45° น าพิกัดที่ได้จากเชนโค้ดมาคูณ กับสมการที่ 9เพื่อแปลงเป็นพิกัดจริง แสดงดังรูปที่ 14

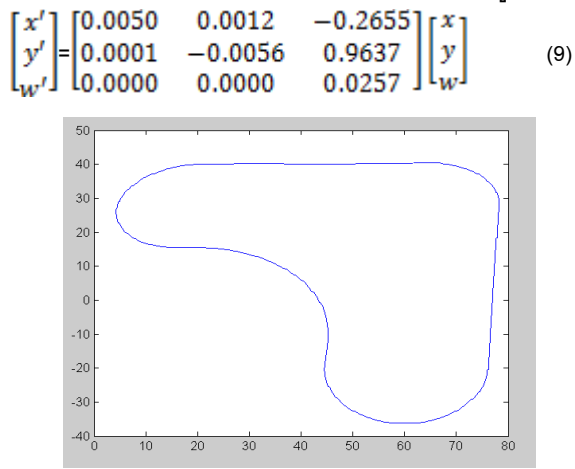

รูปที่ 14 แสดงภาพหาโฮโมกราฟฟีทรานฟอร์ม

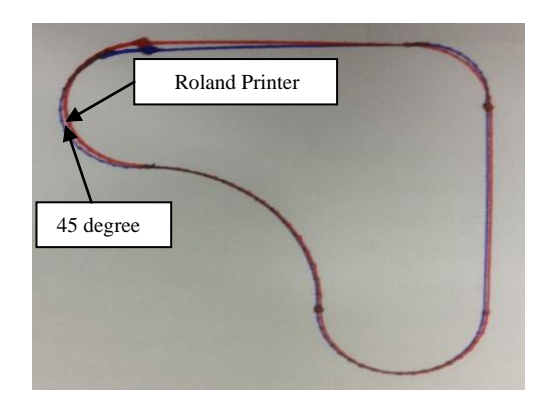

 รูปที่ 15 แสดงภาพรหัสทางเดินของเครื่องจักร จากโปรแกรมออโตแคดเทียบกับรหัสทางเดินจากการ แปลงภาพ

## **8.3 เปรียบเทียบแปลงรหสัด้วยวิธีโรแลนดป์ ริ้น เตอร์(Roland Printer)**

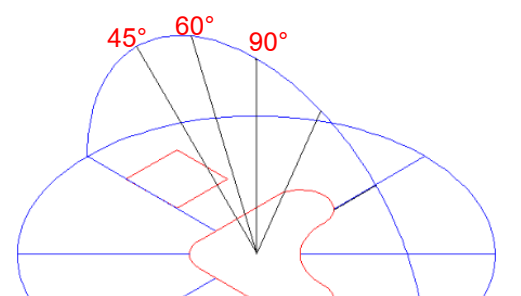

376

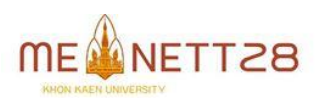

การประชุมวิชาการเครือข่ายวิศวกรรมเครื่องกลแห่งประเทศไทย ครั้งที่ 28

## **AMM-167**

ี ความแม่นยำน้อยที่สุด และที่มุม 90 องศาให้ค่าความ แม่นยำมากที่สุด โดยมีค่าความคลาดเคลื่อนเฉลี่ย 0.94, 0.34 มม. ตามล าดับ ทั้งนี้ผู้วิจัยได้ท าการศึกษา การแปลงต าแหน่งพิกัดเพิ่มเติม โดยใช้ชิ้นงานที่มี รูปร่างที่หลากหลายมากขึ้นอีก 2 รูปร่าง ได้แก่ รูปร่าง แปดเหลี่ยม และรูปร่างอิสระ โดยมีผลการประมวล ภาพดังต่อไปนี้

## **9.1 การประมวลผลภาพและการปรับปรุงลายเส้น รปู ร่างแปดเหลี่ยม และรปู ร่างอิสระ**

่ 9.1.1 จากรูปร่างแปดเหลี่ยมนำพิกัดที่ได้จากเชนโค้ด มาคูณกับสมการที่ 10เพื่อแปลงเป็นพิกัดจริง แสดงดัง รูปที่ 18

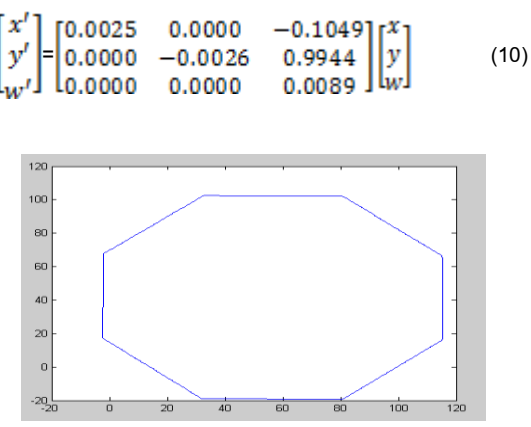

รูปที่ 18 แสดงภาพหา Homography Transform

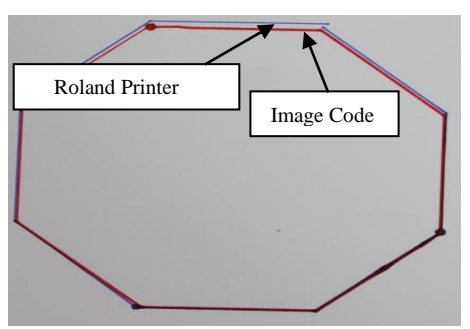

รูปที่ 19 แสดงภาพรหัสทางเดินจากโปรแกรมออโต แคด เทียบกับ รหัสทางเดินจากการแปลงภาพ

่ 9.1.2 จากรูปร่างอิสระนำพิกัดที่ได้จากเชนโค้ดมาคูณ กับสมการที่ 11เพื่อแปลงเป็นพิกัดจริง แสดงดังรูปที่ 20

15-17 ตุลาคม 2557 จังหวัดขอนแก่น

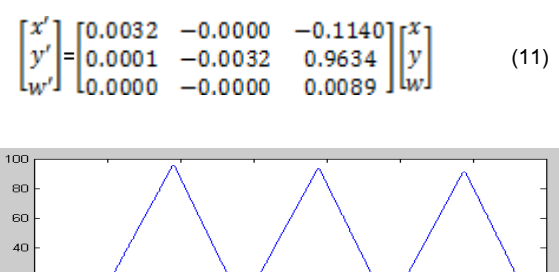

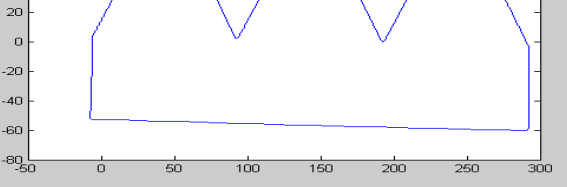

รูปที่ 20 แสดงภาพหาโฮโมกราฟฟีทรานฟอร์ม

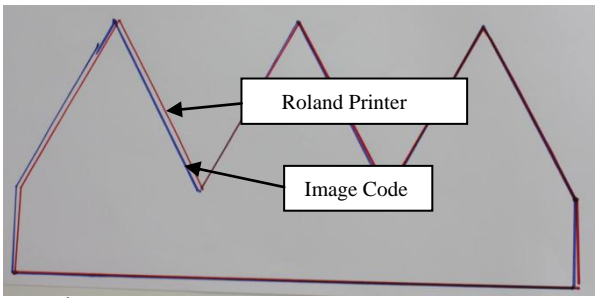

รูปที่ 21 แสดงภาพรหัสทางเดินจากโปรแกรมออโต แคด เทียบกับ รหัสทางเดินจากการแปลงภาพ

## **11. สรุป**

ึงานวิจัยนี้นำเสนอวิธีการอย่างง่ายและมี ประสิทธิผลสำหรับสร้างรหัสคำสั่งที่ใช้ได้กับเครื่องกัด เครื่องพล็อตเตอร์ และเครื่องหยอดกาว ซึ่งมีลักษณะ เป็นเส้นทางเดิน โดยใช้คอมพิวเตอร์วิชันและการ ประมวลผลภาพดิจิตอลจากภาพถ่ายของวัตถุต้นแบบ ้วิธีการที่จะนำเสนอนี้จัดเป็นวิศวกรรมย้อนรอยสำหรับ ใช้งานกับการสร้างเส้นทางเดินจากภาพสองมิติ โดย การค้นหาขอบภาพของชิ้นงานแล้วใช้วิธีการสกีรีตัน (Skeleton) เพื่อลดขนาดของขอบภาพให้เหลือขอบ พิกเซลเดียว ซึ่งจะเป็นทางเดินของเครื่องพล็อตเตอร์ อัตโนมัติอย่างง่าย จากนั้นแปลงพิกัดด้วยวิธี โฮโม กราฟฟีทรานฟอร์ม (Homography Transform) เพื่อ แก้ไขมุมมองของขอบภาพแบบค้นหาตำแหน่งในการ เปรียบเทียบพิกัดทั้ง 4 จุด หลังจากนั้นใช้วิธีการเชน โค้ด (Chain Code) ในการแปลงเส้นทางเดินของ เครื่องจักรแบบอัตโนมัติ จากการทดลองพบว่าที่มุม ึกล้อง 90 องศา จะให้ความแม่นยำและเที่ยงตรงมาก

ที่สุด และเมื่อเทียบกับวิธีป้อนพิกัดแบบเรียนรู้ ตำแหน่ง (Teach Point) และวิธีเลือกตำแหน่งบนภาพ 2 มิติ[6] ยังให้ผลที่รวดเร็วและแม่นยำมากที่สุด หลังจากนั้นทำการทดลองแบบปรับเปลี่ยนรูปร่างของ วัตถุตัวอย่างที่มีรูปร่างแปดเหลี่ยม และรูปร่างอิสระ จากการทดลองในการแปลงรหัสทางเดินสำหรับ เครื่องกัด เครื่องหยอดกาวและเครื่องพลอตเตอร์ด้วย คอมพิวเตอร์วิชันจะได้พิกัดตำแหน่งมีค่าใกล้เคียงกับ การแปลงรหัสทางเดินที่แปลงจากโปรแกรมออโตแคด

#### **12. เอกสารอ้างอิง**

[1] [Research on Intelligent Glue-coating Robot](http://www.sciencedirect.com/science/article/pii/S1875389212003616)  Based [on Visual ServoP](http://www.sciencedirect.com/science/article/pii/S1875389212003616)hysics Procedia, Volume 24, Part C, 2012, Pages2165-2171Zhigang Yang, Yi An, Yanbin Sun, Jingchun Zhang

[2] I. Ardpairin and T. Suesut, 2012. "Inspection depth of grooves on tire using 3D computer vision system.' Proceedings of 50th Kasetsart University Annual Conference: Architecture and Engineering [3] Suesut, T. and Inthuset.S, 2009. "Fish Size Measurement by Computer Vision using Light Sectioning.' International Conference on Innovations in Agricultural Food and Renewable Energy Productions for Mankind.

[4] [Min Max Threshold Range \(MMTR\) based](http://www.sciencedirect.com/science/article/pii/S1877050910003492)  [approach in palmprint authentication by](http://www.sciencedirect.com/science/article/pii/S1877050910003492) sobel [code method](http://www.sciencedirect.com/science/article/pii/S1877050910003492) Original Research Article Procedia Computer Science,Volume 2,2010, Pages149-158 Jyoti Malik, G. Sainarayanan, Ratna Dahiya [5] Using [skeleton-based tracking to increase the](http://www.sciencedirect.com/science/article/pii/S0167945701000501)  reliabilityof [optical motioncapture Human](http://www.sciencedirect.com/science/article/pii/S0167945701000501) Movement Science, Volume 20, Issue 3, June 2001, Pages 313-341Lorna Herda, Pascal Fua, Ralf Plänkers, Ronan Boulic, Daniel Thalmann [6] การสร้างรหัส G-Code ของเส้นทางการหยอด ปะเก็นเหลวสำหรับเครื่องยนต์ด้วยคอมพิวเตอร์วิชัน, การประชุมวิชาการเครือข่ายวิศวกรรมเครื่องกลแห่ง

ประเทศไทย ครั้งที่ 27, วันที่ 16-18 ตุลาคม 2556, วิษณุ พัฒนาธาดากุล,สุเทพ อาษา,รศ.ดร.ทวีพล ซื่อ สัตย์,รศ.สุพรรณ กุลพาณิชย์ [7] Feature extraction from vein images using spatial information and chain codes original

Research Article Information Security Technical Report, Volume 17,Issues 1-2,February 2012,Pages 26-35 Anika Pflug, Daniel Hartung,Christoph Bussch